# **Entering Changes to a Courtesy Appointment**

#### **Overview:**

#### **Understanding the ePAF+ Process for Changes to Courtesy Appointment**

This guide outlines the basic steps to use the electronic Personnel Action Form Plus (ePAF+) for changing a Courtesy Appointment's job information in **OMNI Human Resources**.

NOTE: Multiple transactions effective on the same date require only one ePAF (i.e. job code and location code change). Do not submit multiple ePAFs for the same effective date.

#### **Scenario:**

In this topic, you will learn the steps to change a Courtesy Appointment's job code and location code using the electronic Personnel Action Form Plus(ePAF+).

#### **Key Information:**

- Empl ID
- Name
- Effective Date
- Job Code
- Department
- Location Code
- Supervisor
- Empl Class
- Mail Code

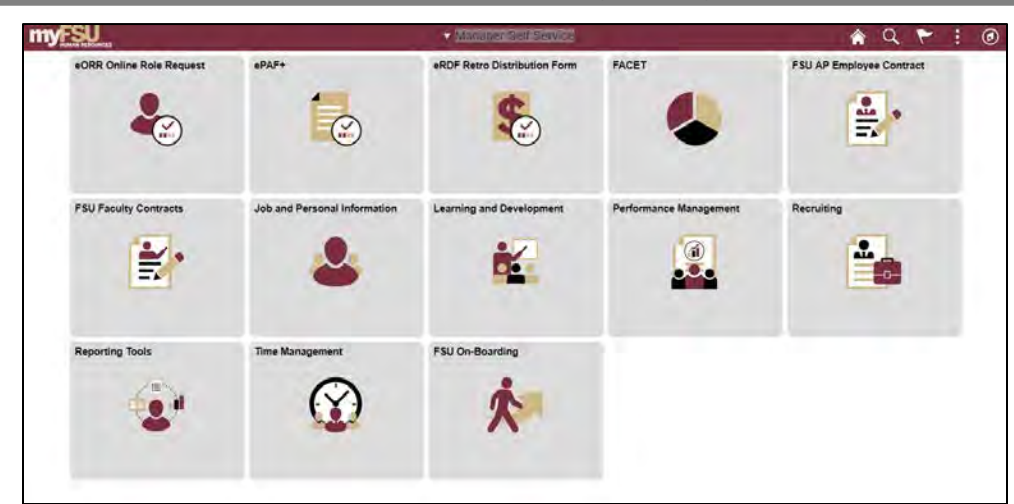

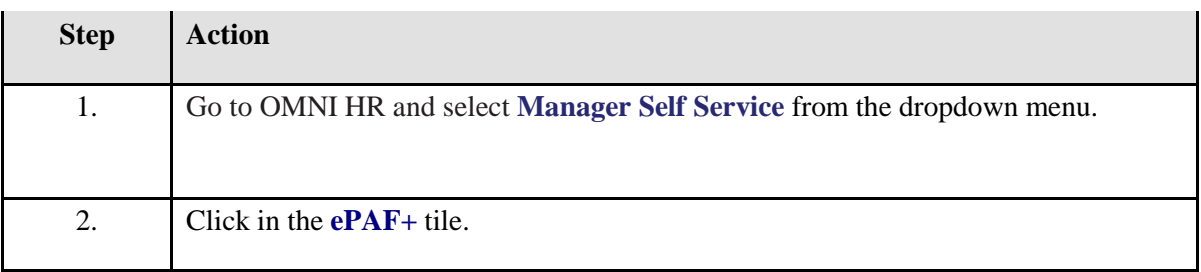

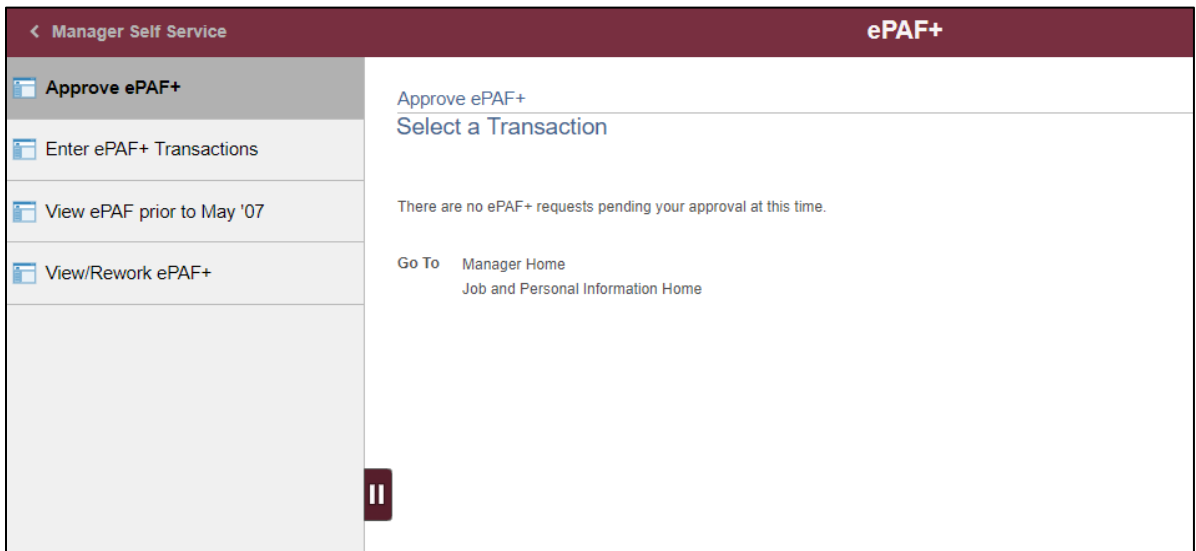

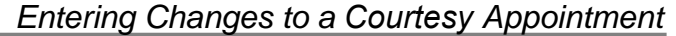

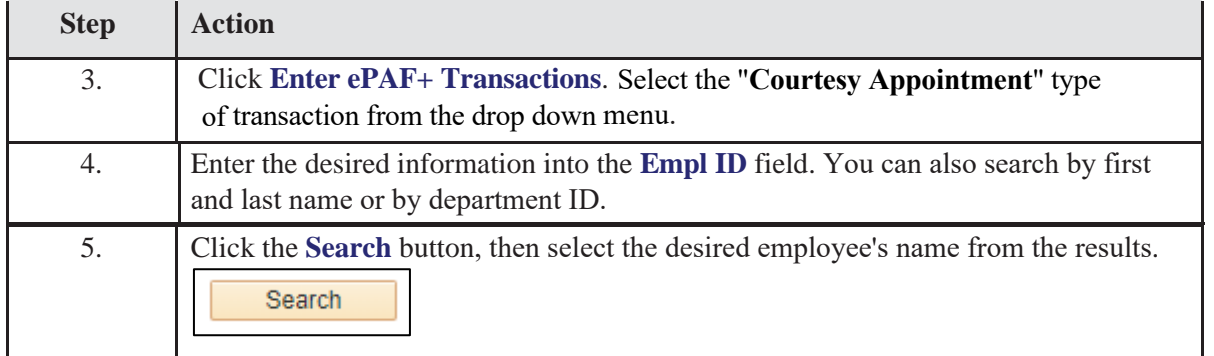

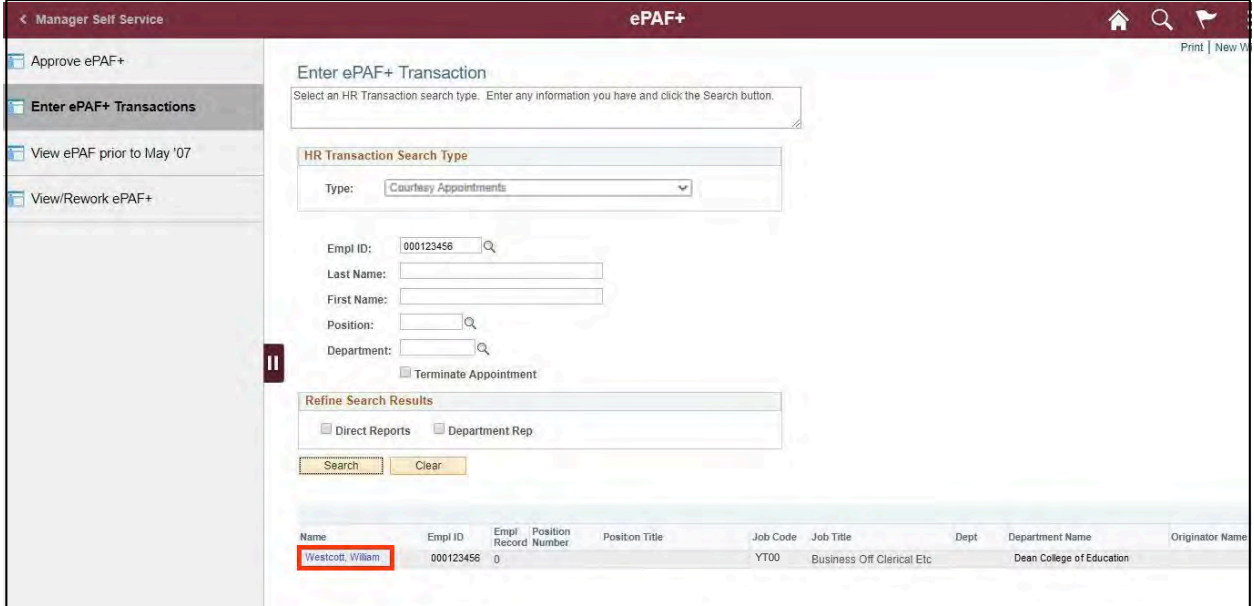

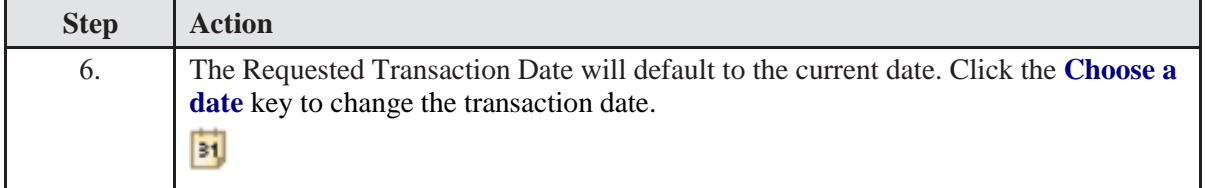

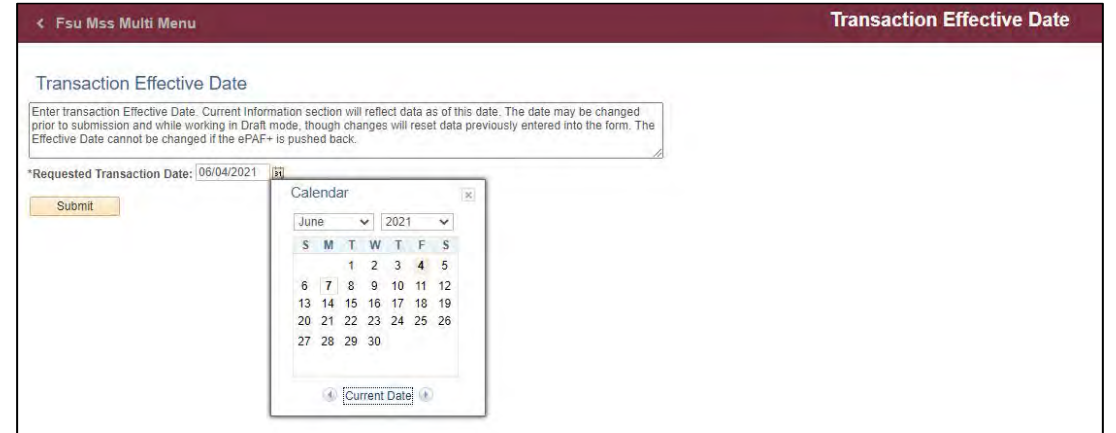

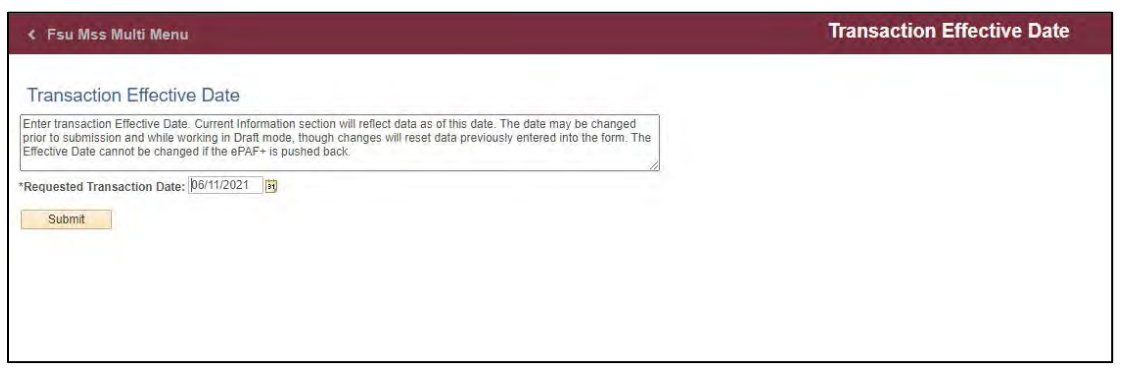

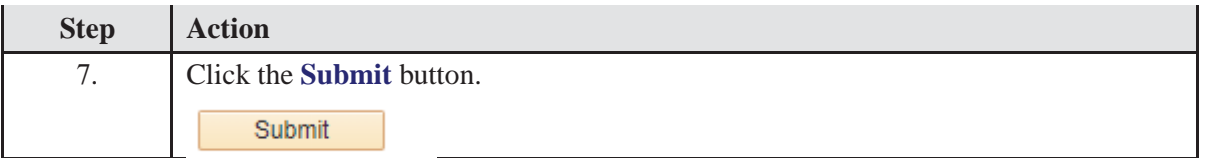

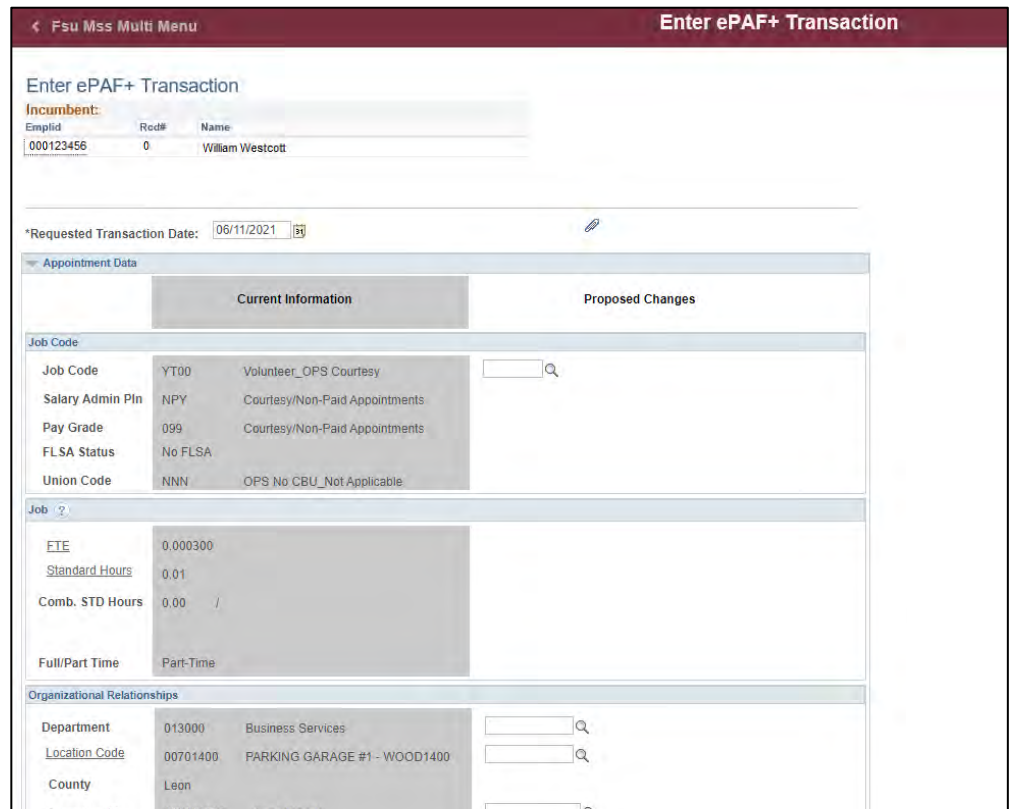

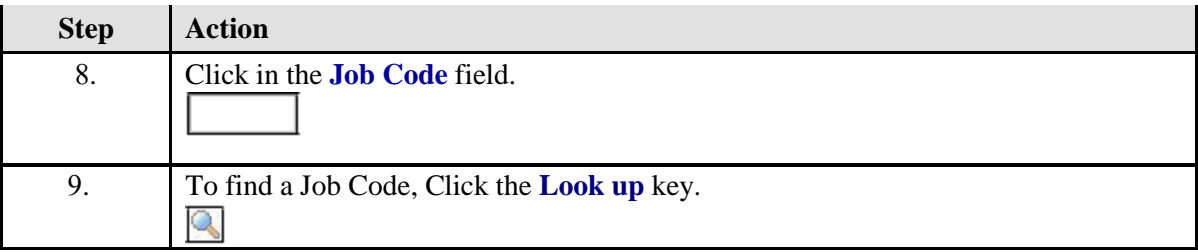

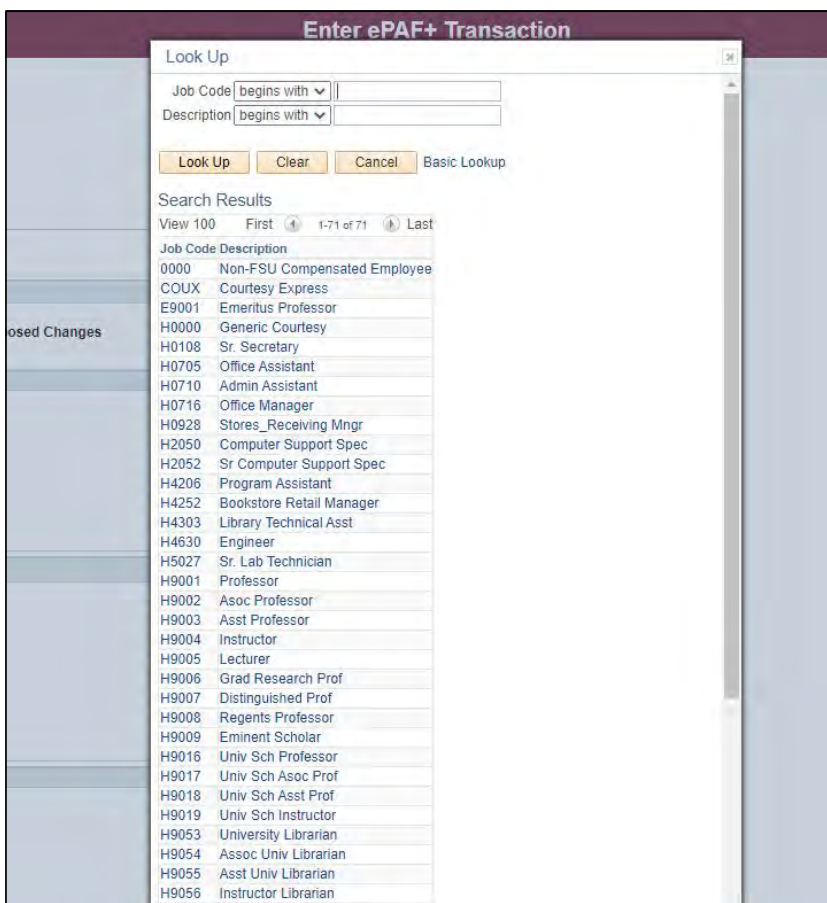

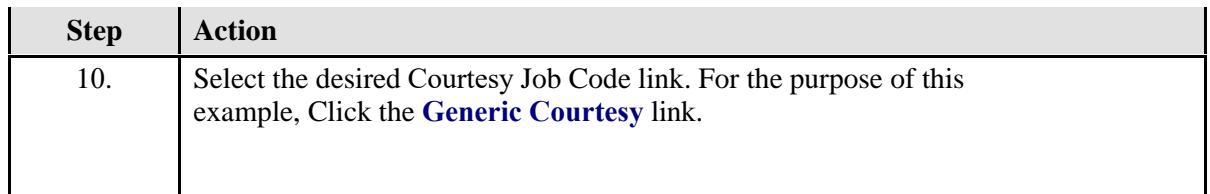

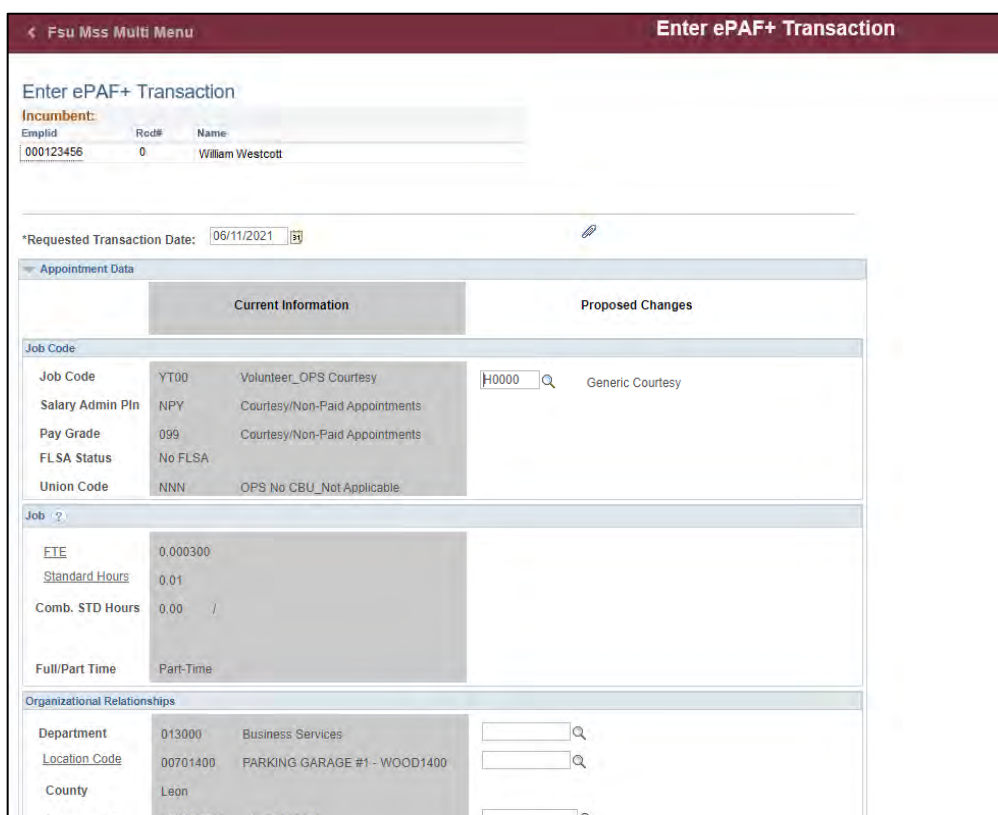

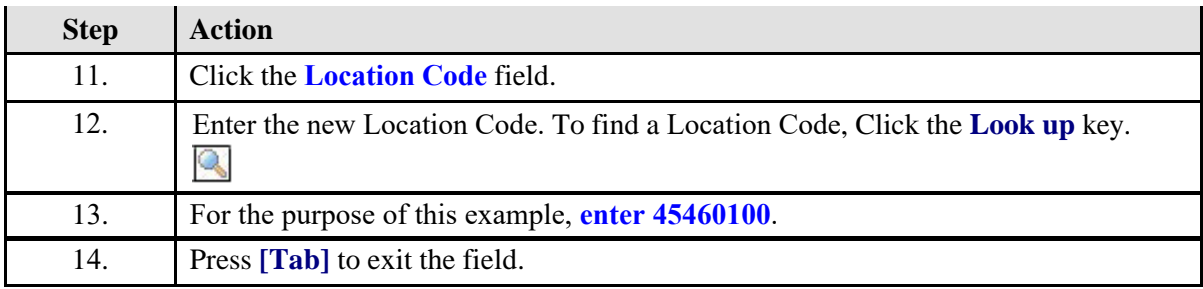

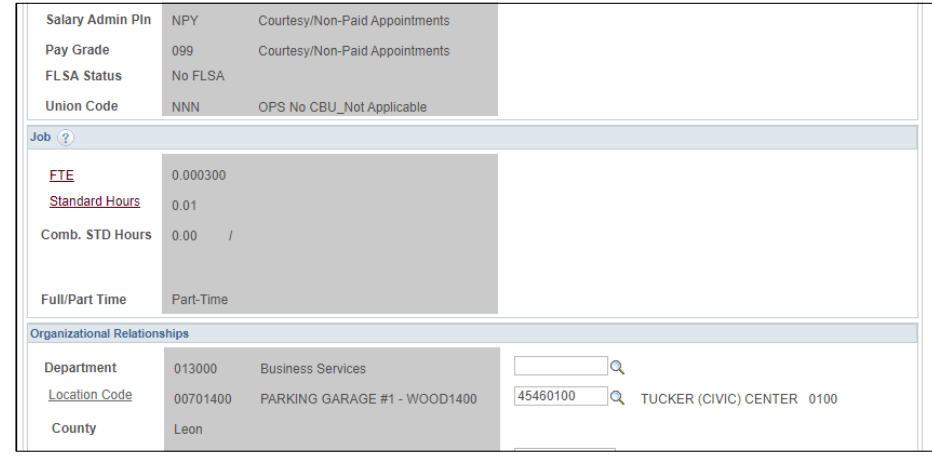

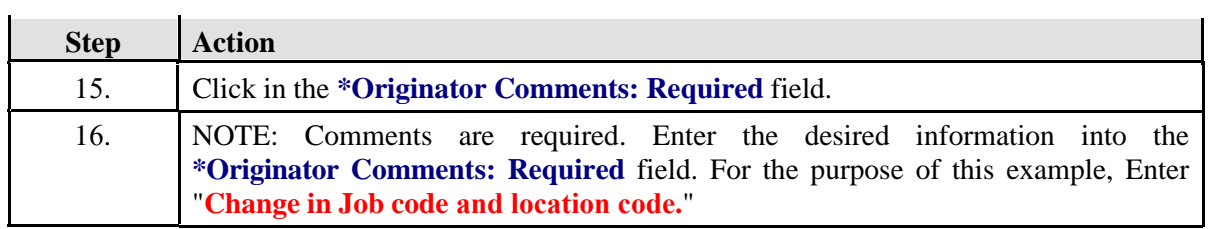

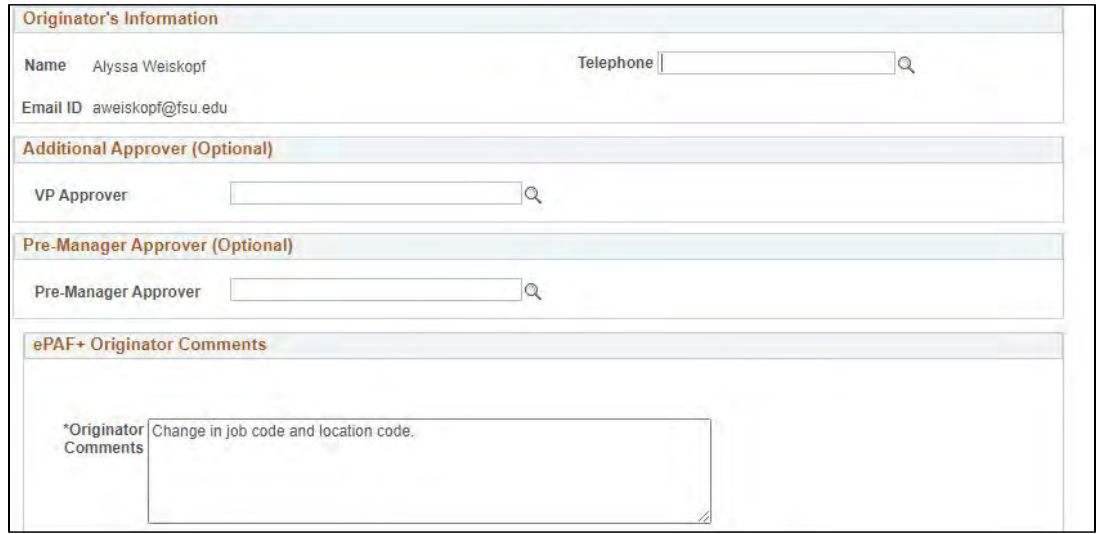

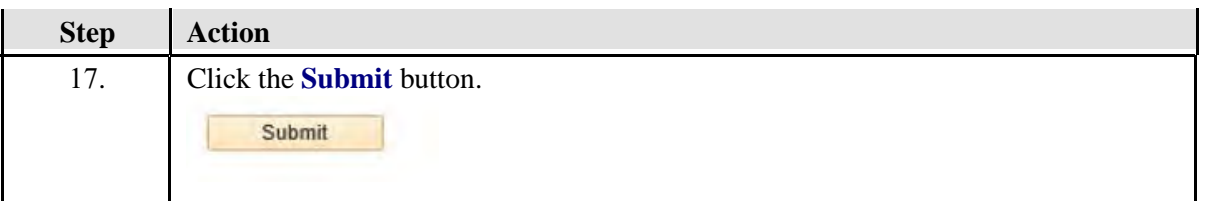

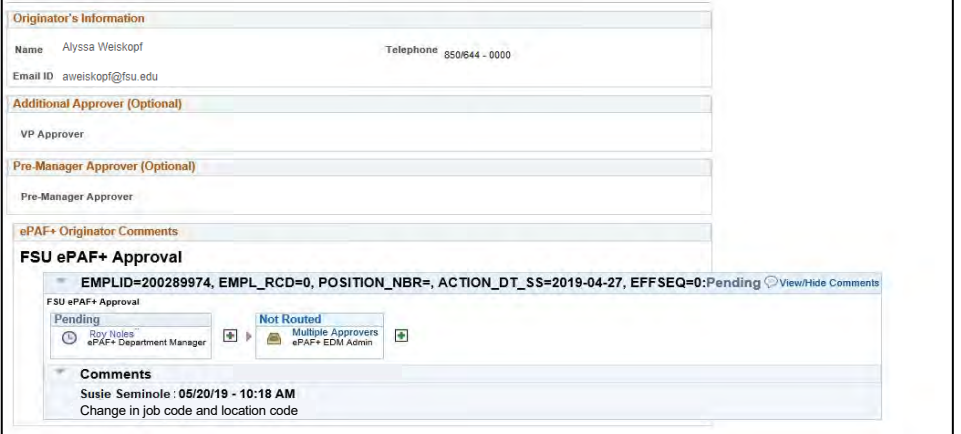

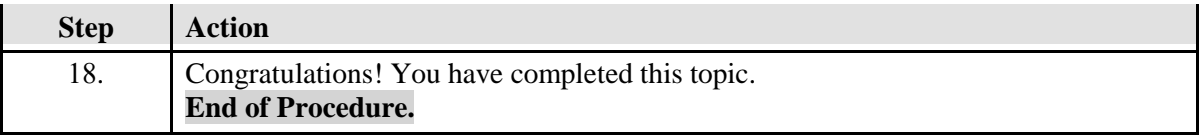